### **BAB V**

### **IMPLEMENTASI DAN PEMBAHASAN**

Implementasi dan penjelasan proragm merupakan uraian yang ditujukan kepada user untuk menjelaskan jalannya program ini.

### **5.1 Implementasi Sistem**

Sistem yang dipergun untuk dapat menjalankan program Aplikasi Media Promosi dan Pemesanan CV. Give Me Colours sebagai berikut.

- a. *Software* Pendukung
	- 1. Sistem Operasi *Microsoft Windows XP Service Pack 2*
	- 2. *Web Browser* (*Google Chrome*)
	- 3. MySQL
	- 4. XAMPP
- b. *Hardware* Pendukung
	- 1. *Microprocessor Pentium IV* atau lebih tinggi.
	- 2. VGA dengan resolusi 1024 x 760 atau lebih tinggi dan mendukung *Microsoft Windows*.

SURABAYA

3. RAM 1.00 GB atau lebih tinggi

# **5.2 Cara Setup Program**

Pertama *download* aplikasi *XAMPP xampp-win32-1.8.1-VC9-installer.exe.* 

Setelah itu double klik file xampp yang baru saja di download, selanjutnya muncul jendela "installer language" seperti dibawah ini :

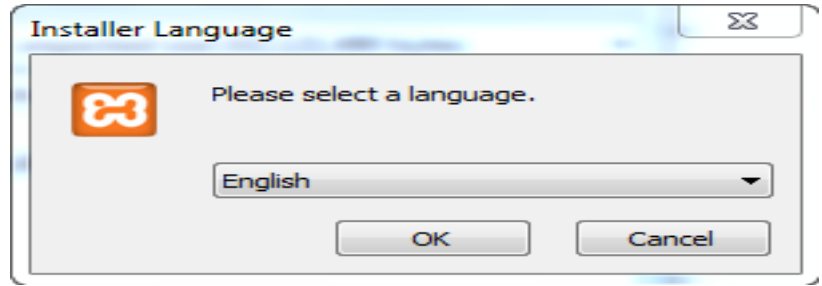

Gambar 5.1 *Installer xampp*

Selanjutnya pilih bahasa, Pilih bahasa Inggris (English), klik OK. Kadang

pada proses ini muncul pesan eror, jika ada abaikan saja dan lanjutkan dengan klik

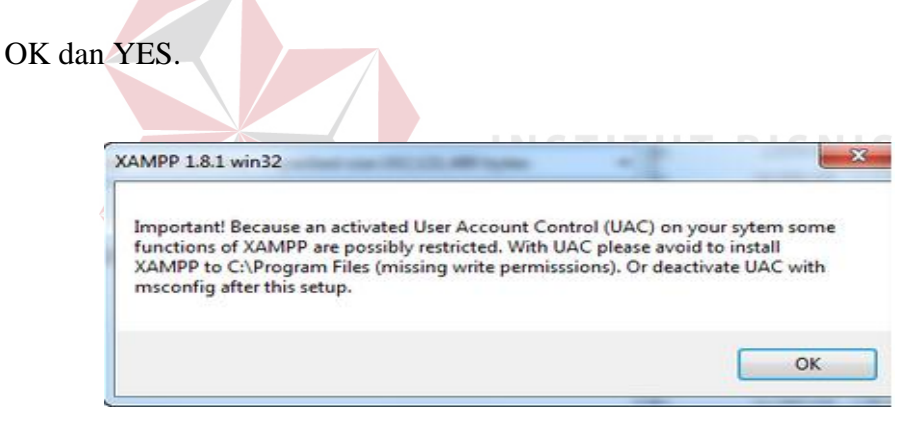

Gambar 5.2 Pesan *Error*

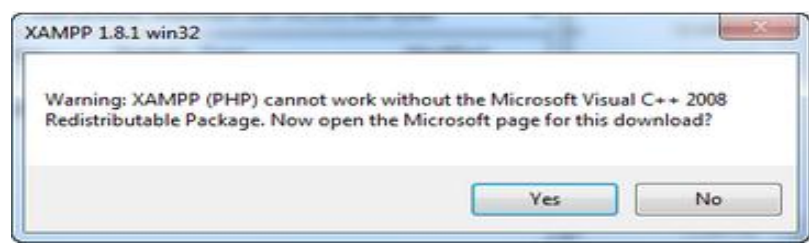

Gambar 5.3 Pesan *Error Yes*

Berikutnya muncul jendela yang isinya meminta untuk menutup semua aplikasi yang sedang berjalan. Jika semua aplikasi sudah tertutup, maka klik tombol *Next.* 

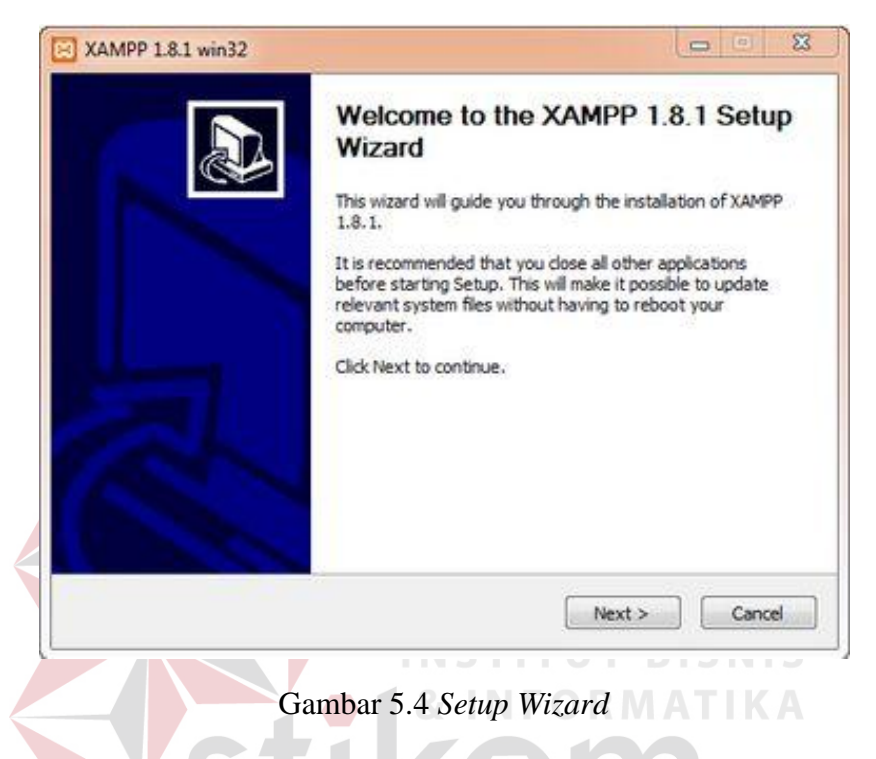

Selanjutnya diminta untuk memilih aplikasi yang diinstal. Centang saja

semua pilihan dan klik tombol *Next.*  SURABAYA

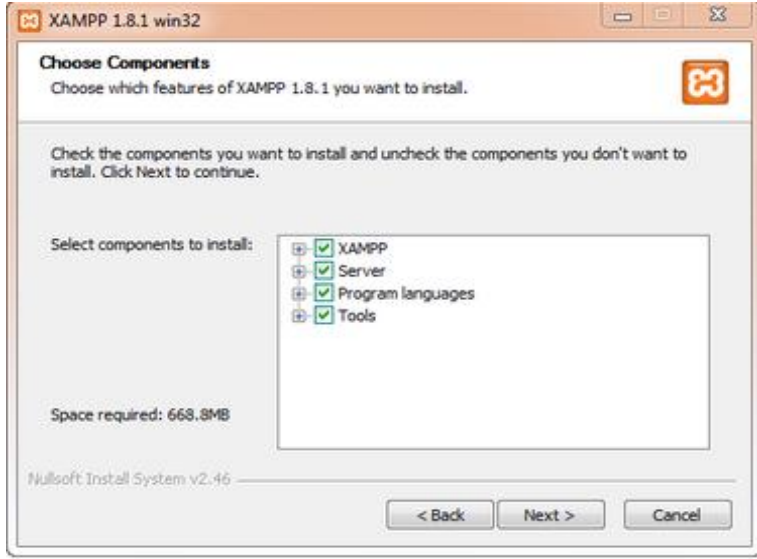

Gambar 5.5 Pilih *Components* 

Kemudian diminta untuk menentukanlokasi folder penyimpanan *file-file* dan folder *XAMPP* secara *default* diarahkan ke lokasi *c\xampp*. Namun jika ingin menyimpannya di dalam folder lain bisa klik *browse* dan tentukan secara manual folder yang ingin digun. Jika sudah selesai, lanjutkan dan klik tombol *Install*.

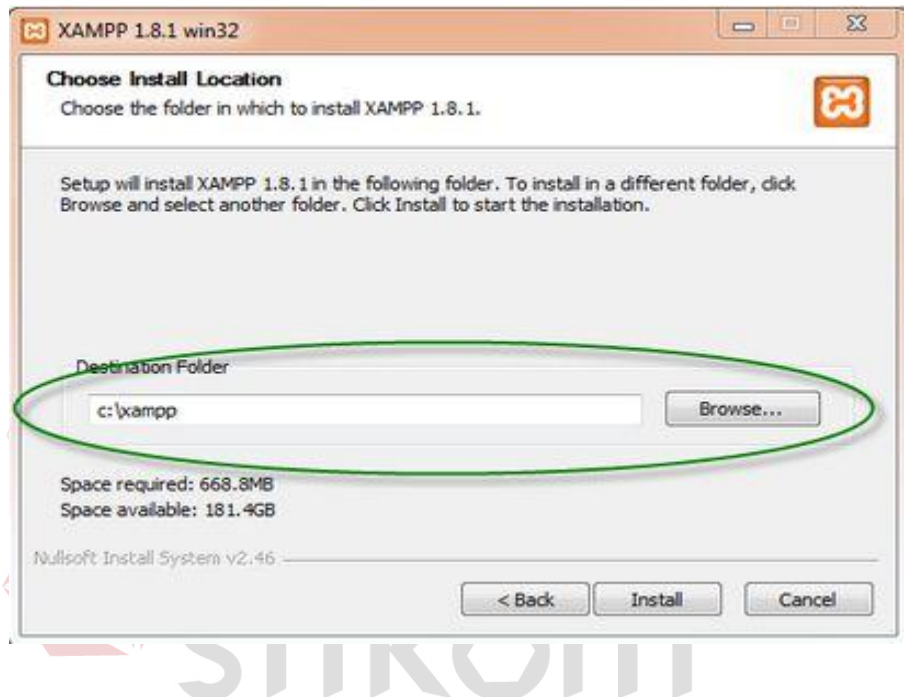

Gambar 5.6 Lokasi pilhan penyimpanan

Tunggu beberapa menit hingga proses instalasi selesai. Jika sudah muncul

jendela seperti di bawah ini, klik tombol *Finish* nuntuk menyelesaikannya.

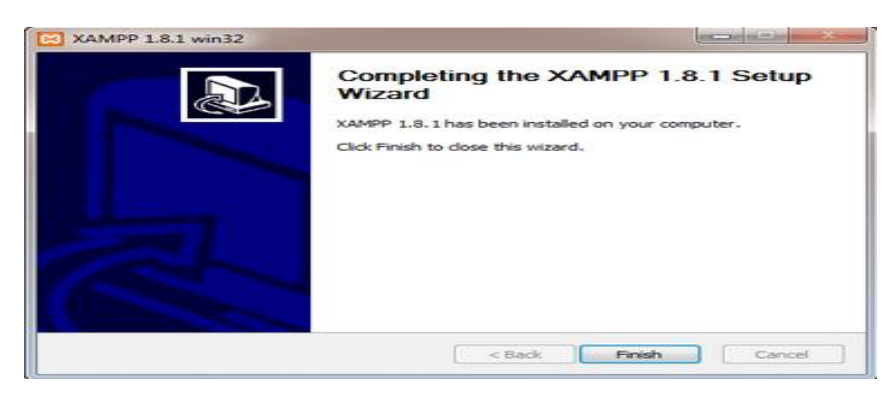

Gambar 5.7 Halaman *Finish* 

Beikutnya muncul jendela dialog seperti Gambar dibawah ini yang menanyakan apakah ingin langsung menjalankan aplikasi *XAMPP* atau tidak. Jika iya, maka klik *YES*.

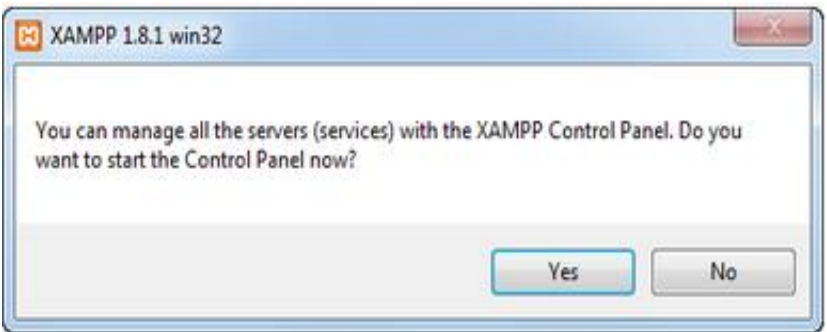

Gambar 5.8 Perintah menjalankan

### **5.3 Melakukan Pembahasan terhadap Implementasi Sistem**

Implementasi dimaksudkan untuk menggambarkan jalannya sistem yang sudah dibuat, dalam hal ini dijelaskan fungsi dari halaman tersebut. Pada Gambar di bawah ini adalah tampilan *user interface* dari sistem:

### **5.3.1 Halaman Home**

Ketika seorang pengunjung memilih menu services pada *website Give Me Colours* maka pengunjung akan diarahkan pada halaman *Services.* Pada halaman ini pengunjung juga dapat melihat layanan,dan karya *Give Me Colours*.

SURABAYA

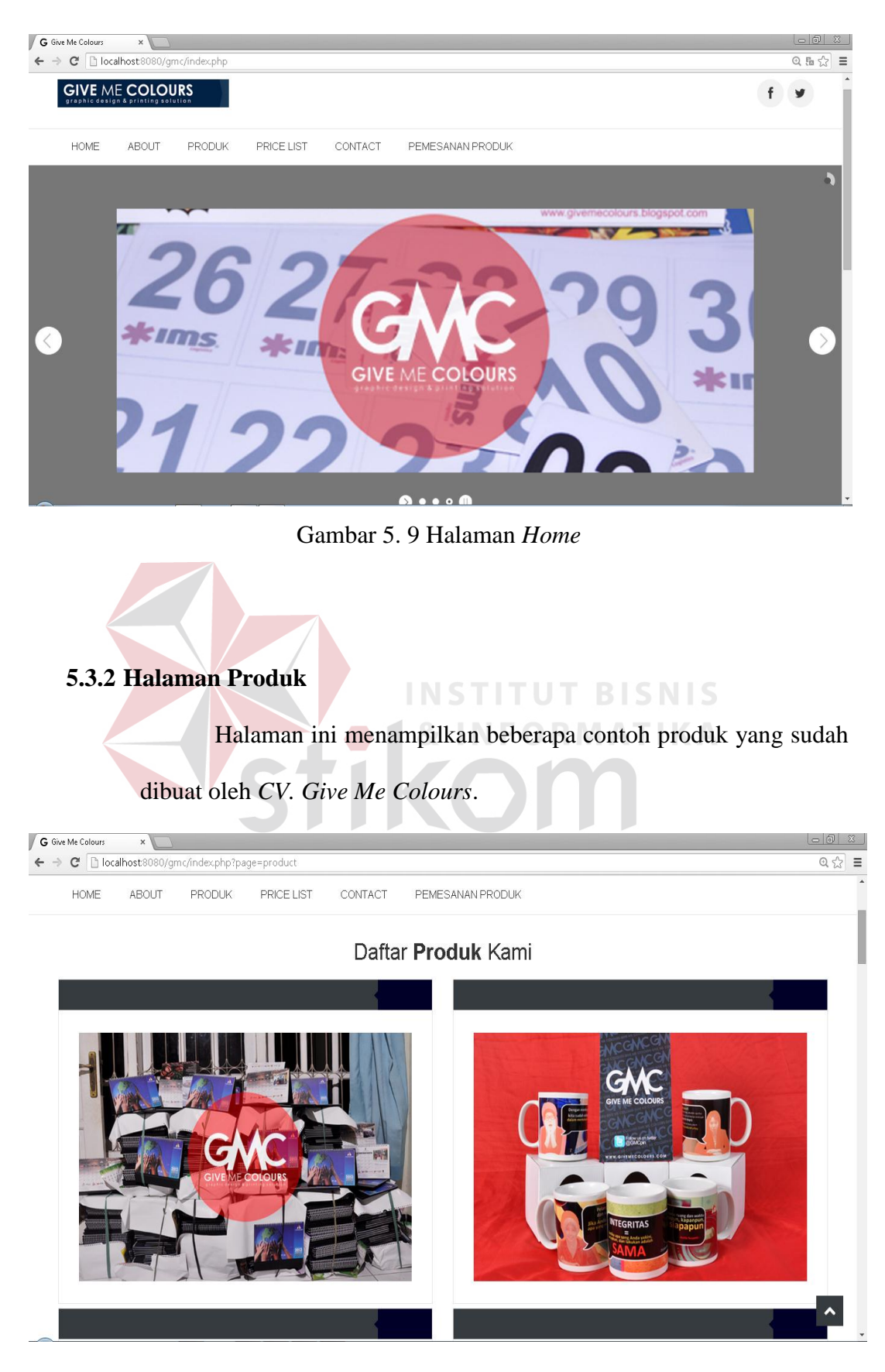

Gambar 5. 10 Halaman Produk

#### **5.3.3 Halaman Pemesanan Produk**

Halaman Pemesanan ini disedi untuk member dan yang tidak menjadi member. Karena setiap *customer* tidak semua menjadi *member*, tetapi apabila customer ingin menjadi member, admin membuat *ID Member*.

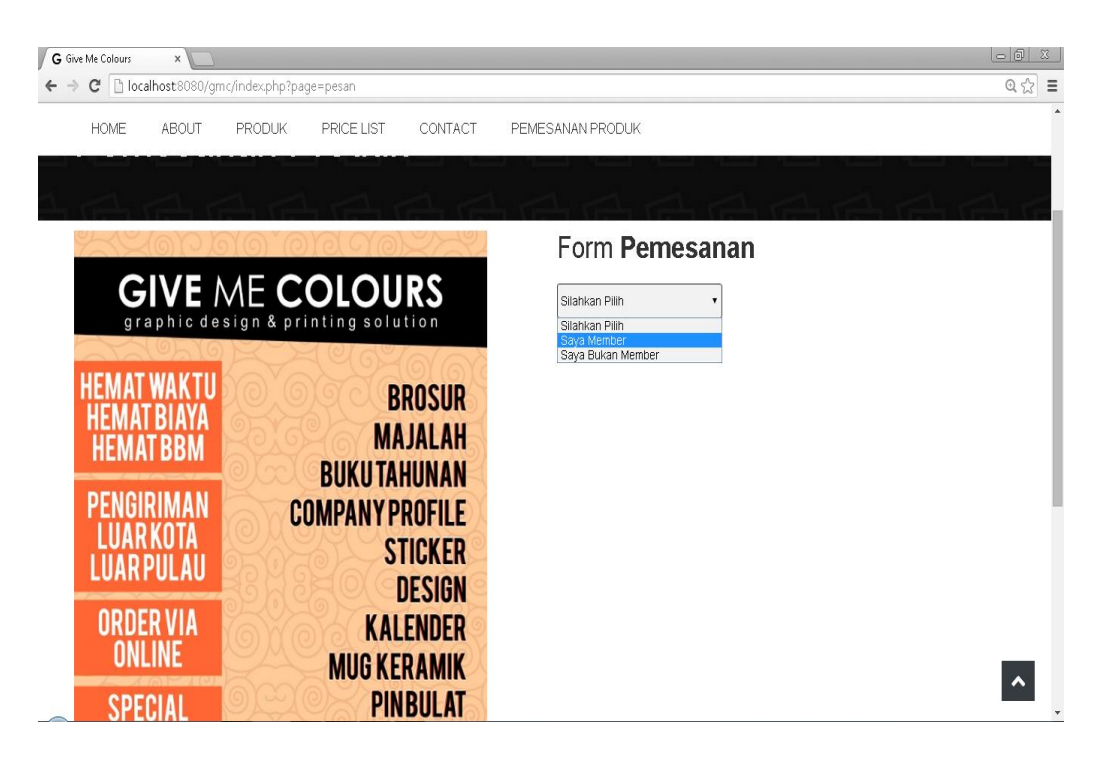

Gambar 5. 11 Halaman Pemesanan Produk

# **5.3.4 Halaman Form Pemesanan**

Halaman ini berisikan data diri *customer* yang ingin memesan produk-produk dari CV. Give Me Colours dan berapa jumlah yang ingin dipesan.

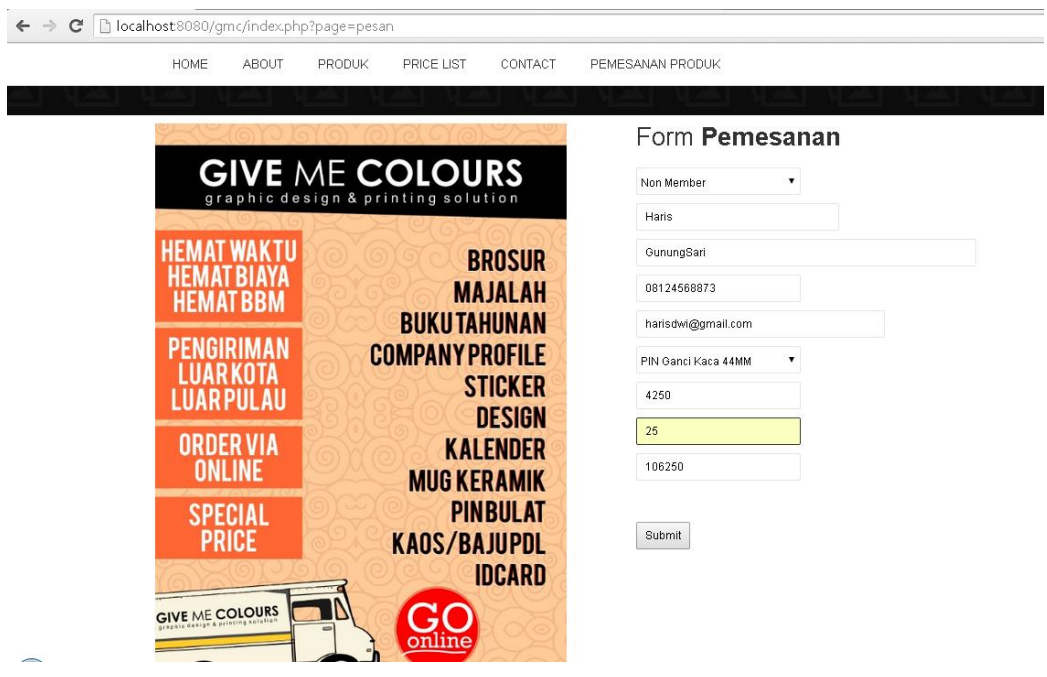

Gambar 5. 12 Halaman *Form* Pemesanan

**5.3.5 Halaman Data Barang**

Pada halaman data barang ini, admin mempunyai kewenangan untuk menambah produk baru dengan harga atau mengubah harga produk SURABAYA yang sudah ada.

UT

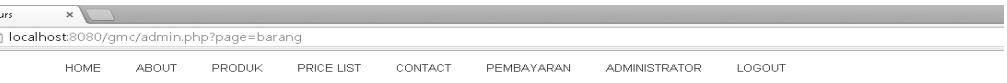

#### Daftar Data Barang

| Tambah Data                            |                        |                   |           |       |  |  |  |
|----------------------------------------|------------------------|-------------------|-----------|-------|--|--|--|
| Show 10                                | $\mathbf{v}$ entries   |                   | Search:   |       |  |  |  |
| $No$ <sup><math>\triangle</math></sup> | Nama Barang            | Harga Barang<br>÷ | Aksi<br>÷ | ÷     |  |  |  |
|                                        | PIN Peniti 58MM        | 3000              | Edit      | Hapus |  |  |  |
| $\,2\,$                                | ID CARD                | 5000              | Edit      | Hapus |  |  |  |
| 3                                      | <b>MUG</b>             | 20000             | Edit      | Hapus |  |  |  |
| 4                                      | PIN Peniti 44MM        | 2800              | Edit      | Hapus |  |  |  |
| 5                                      | PIN Pembuka Botol 58MM | 4000              | Edit      | Hapus |  |  |  |
| 6                                      | PIN Ganci Kaca 58MM    | 4500              | Edit      | Hapus |  |  |  |
| $\overline{z}$                         | PIN Pembuka Botol 44MM | 3750              | Edit      | Hapus |  |  |  |

Gambar 5. 13 Halaman Data Barang

### **5.3.6 Halaman Data Member**

Pada halaman data member ini, admin mempunyai kewenangan untuk menambah *ID Member* baru sesuai keinginan customer.

| Me Colours |             |              |                                           |             |                |                    |               |                     |        |      |               |   |  |
|------------|-------------|--------------|-------------------------------------------|-------------|----------------|--------------------|---------------|---------------------|--------|------|---------------|---|--|
|            |             |              | b localhost8080/gmc/admin.php?page=member |             |                |                    |               |                     |        |      |               |   |  |
|            | HOME        | ABOUT        | PRODUK                                    | PRICE LIST  | CONTACT        | PEMBAYARAN         | ADMINISTRATOR |                     | LOGOUT |      |               |   |  |
|            |             |              |                                           |             |                |                    |               |                     |        |      |               |   |  |
|            |             |              |                                           |             |                |                    |               |                     |        |      |               |   |  |
|            |             |              |                                           |             |                | Daftar Data Member |               |                     |        |      |               |   |  |
|            |             |              |                                           |             |                |                    |               |                     |        |      |               |   |  |
|            |             |              |                                           |             |                |                    |               |                     |        |      |               |   |  |
|            | Tambah Data |              |                                           |             |                |                    |               |                     |        |      |               |   |  |
|            |             |              |                                           |             |                |                    |               |                     |        |      | Search:       |   |  |
|            |             |              |                                           |             |                |                    |               |                     |        |      |               |   |  |
|            | Show 10     |              | v entries                                 |             |                |                    |               |                     |        |      |               |   |  |
|            | $No^*$      | ID<br>Member | Nama                                      | Alamat<br>÷ |                | ê                  | No Telp<br>÷  | e-Mail              | ♦      | Aksi |               | ÷ |  |
|            | 1           | GMC001       | Bagus                                     |             | Pungging       |                    | 085608609569  | wicaksono@yahoo.com |        |      | Edit<br>Hapus |   |  |
|            | $\sqrt{2}$  | GMC002       | Jeny                                      |             | Surabaya       |                    | 086565        | bagus@yahooo.com    |        |      | Edit<br>Hapus |   |  |
|            |             |              |                                           |             |                |                    |               |                     |        |      |               |   |  |
|            | 3           | GMC003       | Zainul                                    |             | Belahan Tengah |                    | 03430454354   | asdsd@yahoo.com     |        |      | Edit<br>Hapus |   |  |
|            | $\sqrt{4}$  | GMC004       | asasc                                     |             | asdas          |                    | 423           | ads                 |        |      | Edit<br>Hapus |   |  |
|            | 5           | GMC005       | Trionggo                                  |             | Mojosulur      |                    | 098765434343  | Trionggo@yahoo.com  |        |      | Edit<br>Hapus |   |  |
|            | 6           | GMC006       | Dodi                                      |             | Jakarta        |                    | 081217835980  | dodi@gmail.com      |        |      | Edit<br>Hapus |   |  |

Gambar 5. 14 Halaman Data Member

### **5.3.7 Halaman Data Transaksi Pemesanan**

Halaman ini berisikan data-data *customer* yang sudah memesan sesuai tanggal pemesanan dan sesuai data diri *customer*.

localhost8080/qmc/admin.php?page=transaksi

HOME ABOUT PRODUK PRICE LIST CONTACT PEMBAYARAN ADMINISTRATOR LOGOUT

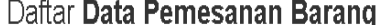

| Tambah Data<br>Cetak EXCEL<br>Search: 06<br>Show 10<br>7<br>entries |                  |                      |                      |                   |                        |                     |                |                    |                |                     |  |
|---------------------------------------------------------------------|------------------|----------------------|----------------------|-------------------|------------------------|---------------------|----------------|--------------------|----------------|---------------------|--|
| $No^*$                                                              | Tgl<br>Transaksi | Nama                 | Alamat               | ۵<br>ê<br>No Telp | e-Mail                 | Barang $\triangleq$ | Jumlah ê       | Harga $\triangleq$ | Total<br>Harga | Status $\triangleq$ |  |
| 6                                                                   | 02-06-2014       | Rifal                | Malang               | 0812345678        | rifalfatoni@gmail.com  | Kalender            | $\overline{2}$ | 8000               | 16000          |                     |  |
| 7                                                                   | 02-06-2014       | jenny                | Surabaya             | 08567456778       | jennyediarty@gmail.com | Kaos                | 50             | 60000              | 3000000        |                     |  |
| 8                                                                   | 02-06-2014       | Faris                | Ketintang            | 085634490029      | farisrisqi@gmail.com   | Kartu<br>Nama       | 25             | 3000               | 75000          |                     |  |
| g                                                                   | 03-06-2014       | Nabila<br>Sutrianing | Bratang-<br>Surabaya | 08567899089       | Nabila@gmail.com       | Kalender            | 25             | 8000               | 200000         | Lunas               |  |
| 10                                                                  | 03-06-2014       | Romi                 | Pakis                | 081273637228      | romisetiawan@gmai.com  | Kalender            | 12             | 8000               | 96000          |                     |  |
| 11                                                                  | 03-06-2014       | <b>Bagus</b>         | Pungging             | 085608609569      | wicaksono@yahoo.com    | Kemeja              | 23             | 50000              | 1150000        |                     |  |
| 12                                                                  | 05-06-2014       | Riko                 | Kebraon              | 08123889099       | riko@gmail.com         | Kalender            | 20             | 8000               | 160000         |                     |  |
| 13                                                                  | 05-06-2014       | Riko                 | Kebraon              | 08123889099       | riko@gmail.com         | Kalender            | 20             | 8000               | 160000         |                     |  |
| 14                                                                  | 05-06-2014       | Riko                 | Kebraon              | 08123889099       | riko@gmail.com         | Kalender            | 20             | 8000               | 160000         |                     |  |

Gambar 5. 15 Halaman Data Transaksi Pemesanan

 $\mathbf{X}$ 

**INFORMATIKA** 

SURABAYA

#### **5.3.8 Halaman Form Pembayaran**

Halaman ini berfungsi untuk mengubah status *customer* yang sudah lunas atau belum lunas. *Customer* memberi informasi melalui media *email* atau media secara pribadi seperti sms atau telpon kepada nomer yang sudah diberikan kepada masing-masing *customer*.dan memberi ID member, maka admin hanya memasukkan ID member dan mengubah status.

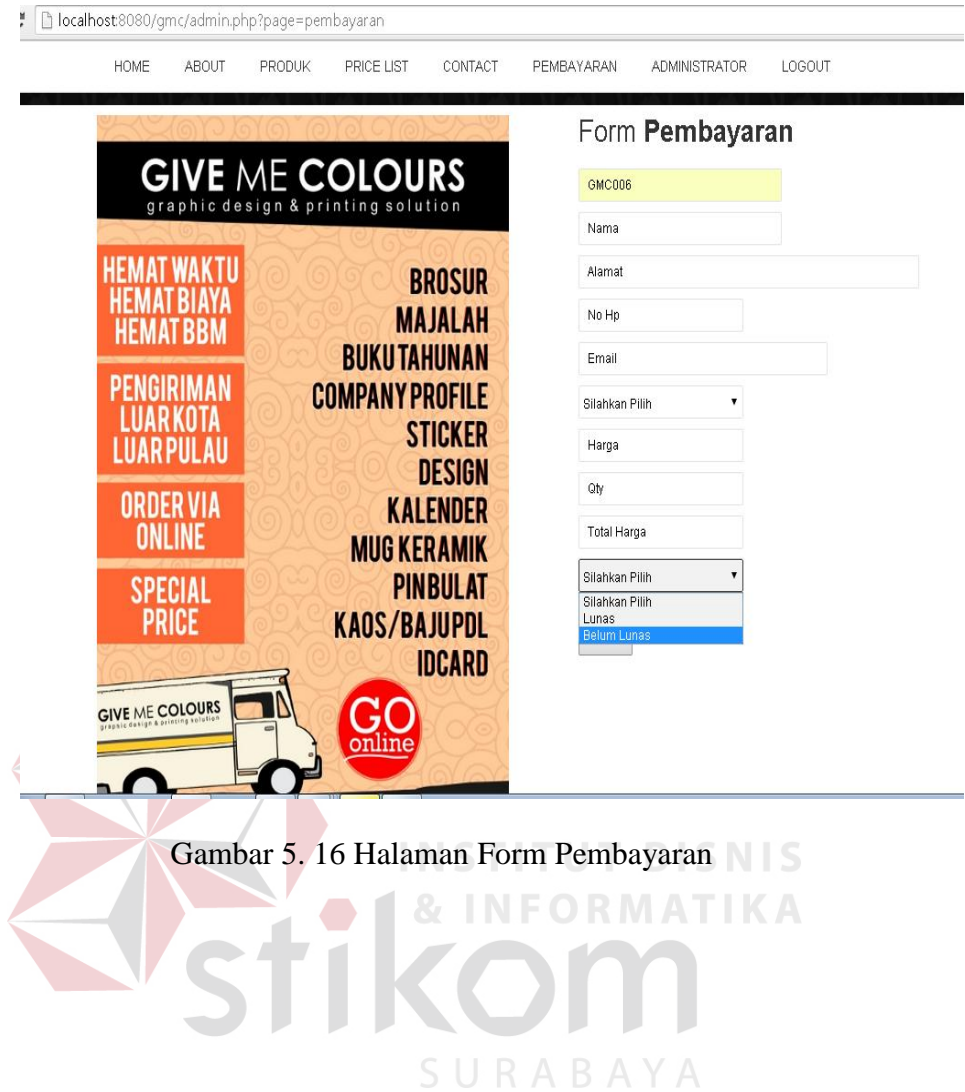